# 名古屋大学ポータルに メールアドレスを登録してください。 災害時等に大学からの重要情報が届きます。

## 大学からの緊急連絡のためのものです

災害等の緊急時には他の通信手段は使用不能になります。

### メールアドレス登録の方法

携帯電話のアドレスと PC 用アドレスの両方を登録してください。

下記のいずれかの方法で登録できます。 ■携帯電話からは https://mynu.jp/k/ヘアクセスして、 「メールアドレス登録」へ (複数アドレス登録可) ■PC からは https://mynu.jp/ →「防災」「メールアドレス登録」 (複数アドレス登録可)

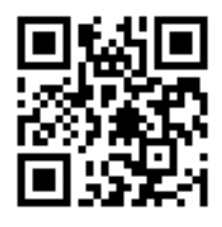

### 災害時の安否確認

災害時には、名大ポータルへ各自の安否情報を自主的に入力してください。 東北地方太平洋沖地震における安否確認にも有効でした。 無事な人が全員入力することで、初めて被災者を見つけられます。 (入力されないと、個別に問い合わせる手間が膨大で、他の災害対応業務ができなくなります。)

■名古屋大学ポータルのトップページから「安否確認」へ進み、指示に従ってください。

#### 自主的な入力が基本です

災害時は回線輻輳を避けるため、大学からの問い合わせは極力控えます。 あくまで自主的に入力してください。また、メールが届いたらすぐに対応してください。